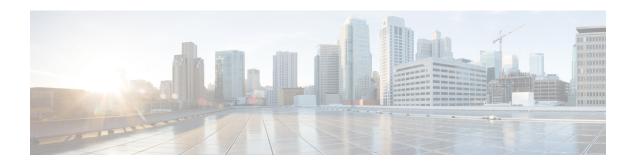

# **Maintenance**

• Basic Reset, on page 1

## **Basic Reset**

Performing a basic reset of a Cisco IP Phone provides a way to recover when the phone experiences an error. The reset provides a way to reset or restore various configuration and security settings.

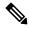

Note

When you set up emergency calls, the phone requests an updated location whenever a person restarts the phone.

The following table describes the ways to perform a basic reset. You can reset a phone with any of these operations after the phone has started up. Choose the operation that is applicable for your situation.

Table 1: Basic Reset Methods

| Operation      | Action                                                                                                    | Explanation                                                                                                    |
|----------------|----------------------------------------------------------------------------------------------------|----------------------------------------------------------------------------------------------------|
| Restart phone  | Press Services, Applications or Directories and then press **#**.  Press Settings and choose Device Administration > Restart. | Resets any user and network setup changes that you have made, but that the phone has not written to its Flash memory, to previously saved settings, then restarts the phone. |
| Reset settings | Press Settings and choose Device Administration > Factory Reset.                                                              | Restores phone configuration or settings to factory default.                                                                                                    |
|                | To reset settings, press  Applications > Admin  Settings > Custom Reset.                                                      | Restores phone configuration or settings to noncustomized default.                                                                                                    |

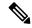

Note

When you set up emergency calls, the phone requests an updated location whenever the you do the following actions:

- Registers the phone with the call server.
- Restarts the phone (phone is registered).
- Changes the network interface that is used for the SIP registration.
- Changes the IP address of the phone.

### **Factory Reset the Phone with the Keypad**

Use these steps to reset the phone to factory default settings using the phone keypad.

You have two methods to perform the factory reset by using the keypad:

- Method 1 (recommended): Press # > 123456789\*0#
- **Method 2**: Press **0** > **369**#

#### Before you begin

You must know if your phone is an original hardware release or if the hardware has been updated and re-released.

#### **Procedure**

- **Step 1** Unplug the phone:
  - If using PoE, unplug the LAN cable.
  - If using the power cube, unplug the power cube.
- **Step 2** Wait 5 seconds.
- **Step 3** Do one of the following actions:
  - Method 1: Press and hold # and plug the phone back in.
  - **Method 2**: Press and hold **0** and plug the phone back in.
- **Step 4** On earlier hardware versions, the Mute button lights up. Wait for the Mute button to turn off.
- **Step 5** Do one of the following actions:
  - Method 1: Press 123456789\*0# in sequence.

After you press these buttons, the phone goes through the factory reset process.

If you press the buttons out of sequence, the phone powers on normally.

**Caution** Do not power down the phone until it completes the factory reset process, and the main screen appears.

• Method 2: Press 369# in sequence.

After you press these buttons, the phone still remains on the same screen, and all LEDs change to solid green.

Step 6 If you use the Method 2, unplug and plug in the phone again to reboot it.

After the phone reboots, the main screen appears.

### **Perform Factory Reset from Phone Menu**

#### **Procedure**

- Step 1 Press Settings.
- **Step 2** Select **Device administration** > **Factory reset**.
- **Step 3** To restore phone configuration or settings to factory default, press **OK**.

### **Factory Reset the Phone from Phone Web Page**

You can restore your phone to its original manufacturer settings from the phone web page. After you reset the phone, you can reconfigure it.

#### **Procedure**

Reset your phone from the phone web page from one of the methods:

• Enter the URL in a supported web browser and click **Confirm Factory Reset**.

You can enter URL in the format:

http://<Phone IP>/admin/factory-reset

where:

Phone IP = actual IP address of your phone.

/admin = path to access admin page of your phone.

factory-reset = command that you need to enter in the phone web page to factory-reset your phone.

On the phone web page, select Admin Login > Advanced > Info > Debug Info.Click Factory Reset
in the Factory Reset section and confirm the factory reset message in the next screen. Click Submit All
Changes.

### **Identify Phone Issues with a URL in the Phone Web Page**

When the phone doesn't work or doesn't register, a network error or any misconfiguration might be the cause. To identify the cause, add a specific IP address or a domain name to the phone admin page. Then, try to access so that the phone can ping the destination and display the cause.

#### **Procedure**

In a supported web browser, enter a URL that consists of your phone IP address and the destination IP that you want to ping. Enter the URL using the format:

http:/<Phone IP>/admin/ping?<ping destination>, where:

<*Phone IP*> = actual IP address of your phone.

/admin = path to the access admin page of your phone.

<ping destination> = any IP address or domain name that you want to ping.

The ping destination allows only alphanumeric characters, '-', and "\_" (underscores). Otherwise the phone shows an error on the web page. If the *<ping destination>* includes spaces, the phone uses only the first part of the address as the pinging destination.

For example, to ping the 192.168.1.1 address:

http://<Phone IP>/admin/ping?192.168.1.1